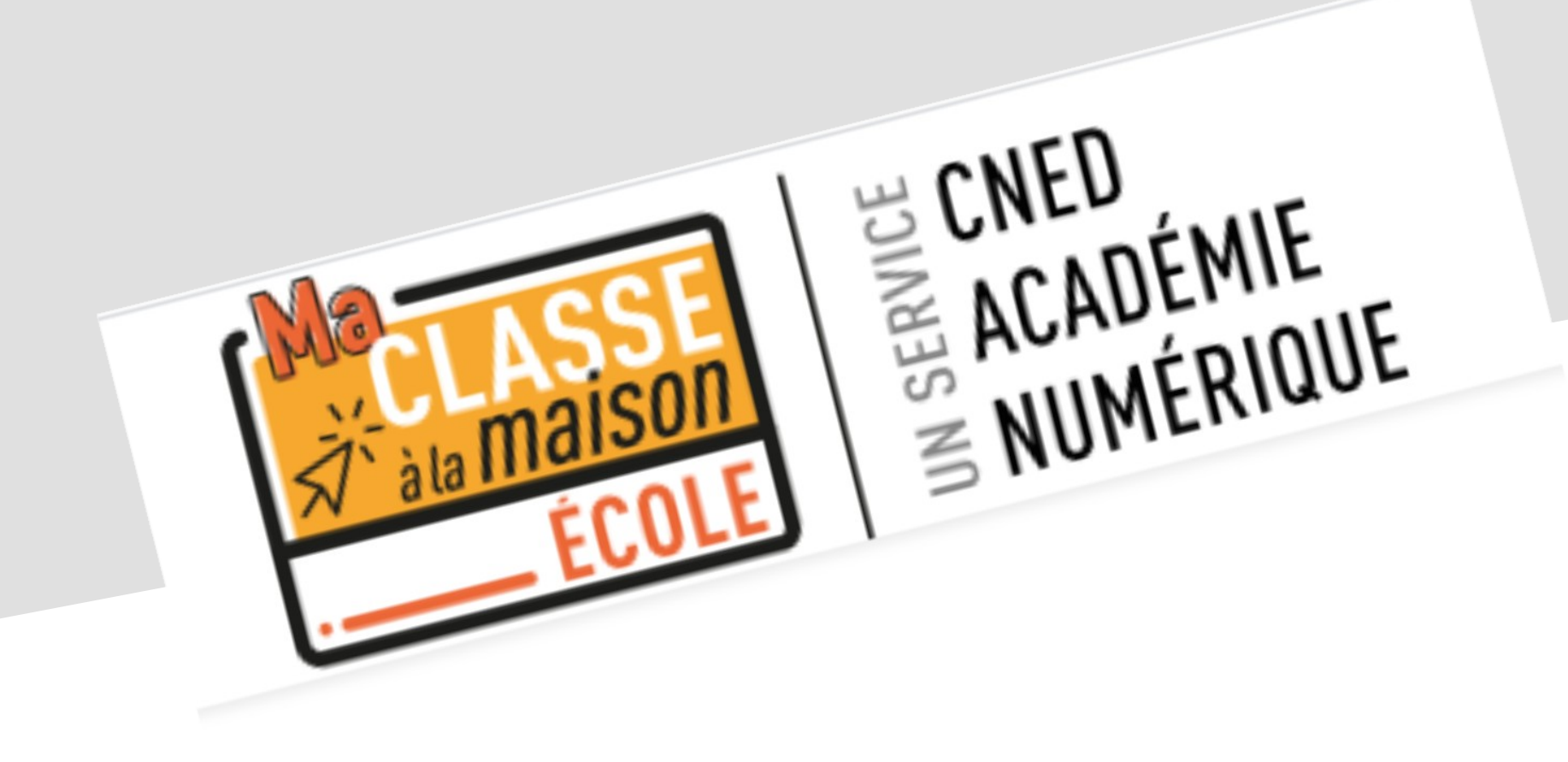

### **Interface élève**

Présentation de la vue élève et des outils à leur disposition

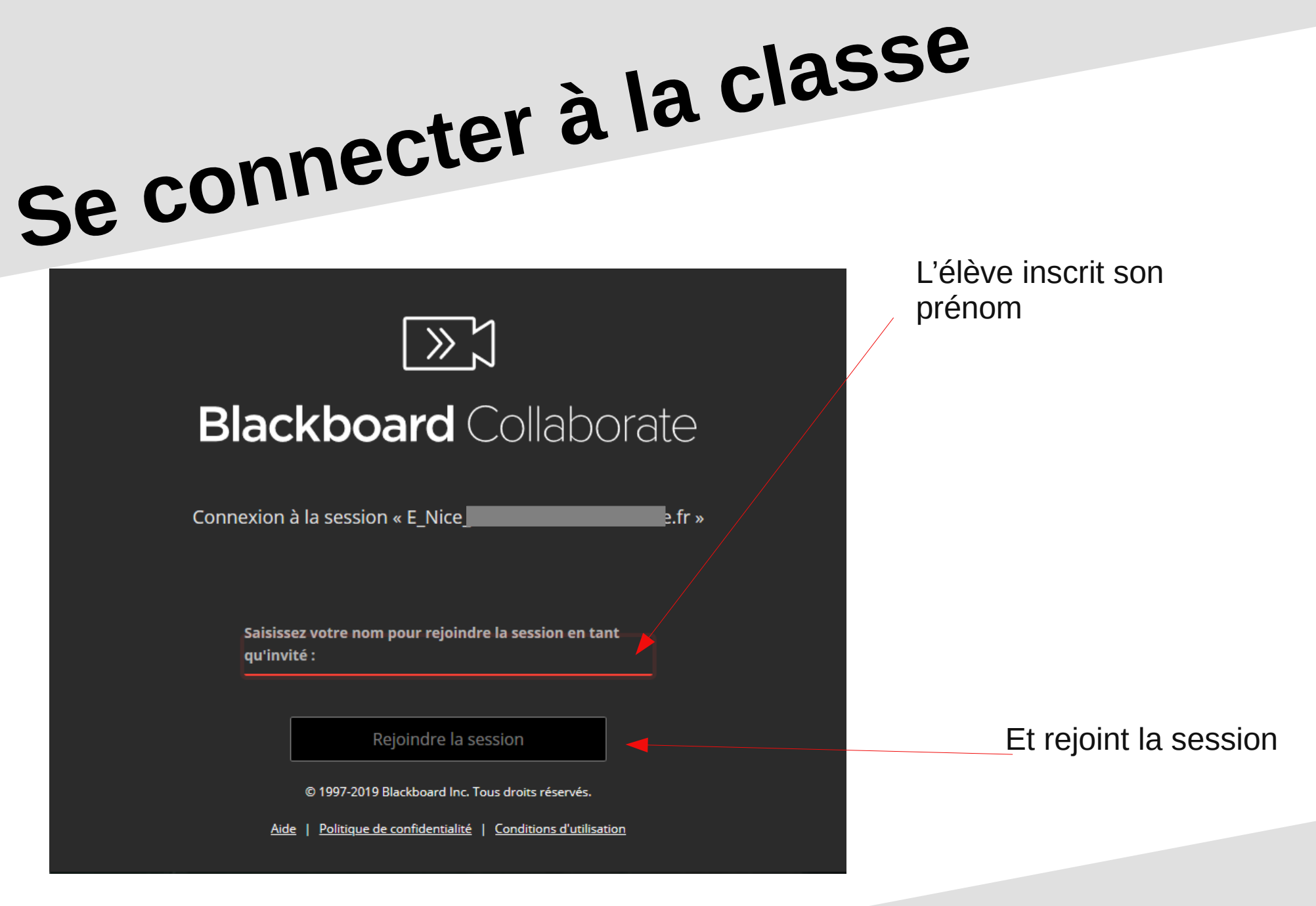

25/03/20 04:50:24

3

### **Autoriser le micro**

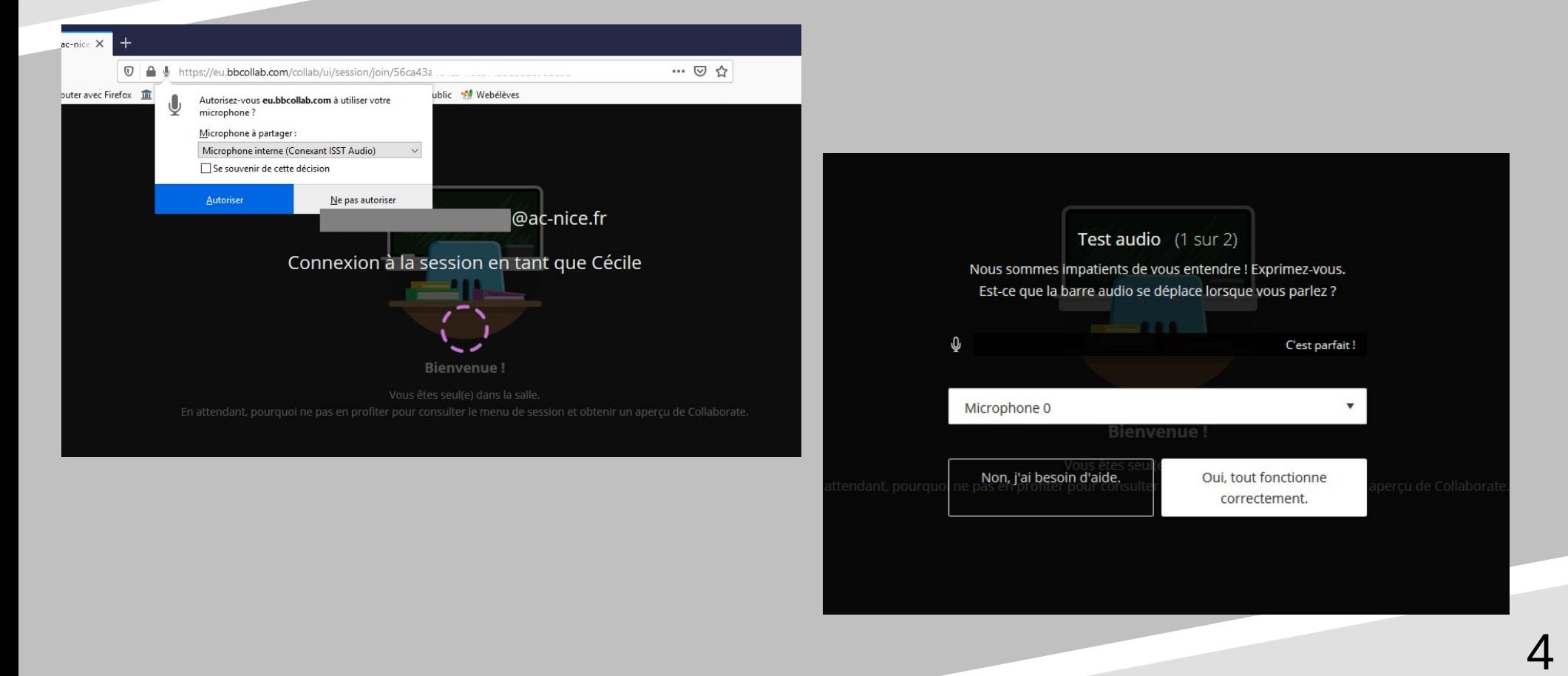

## Autoriser la webcam

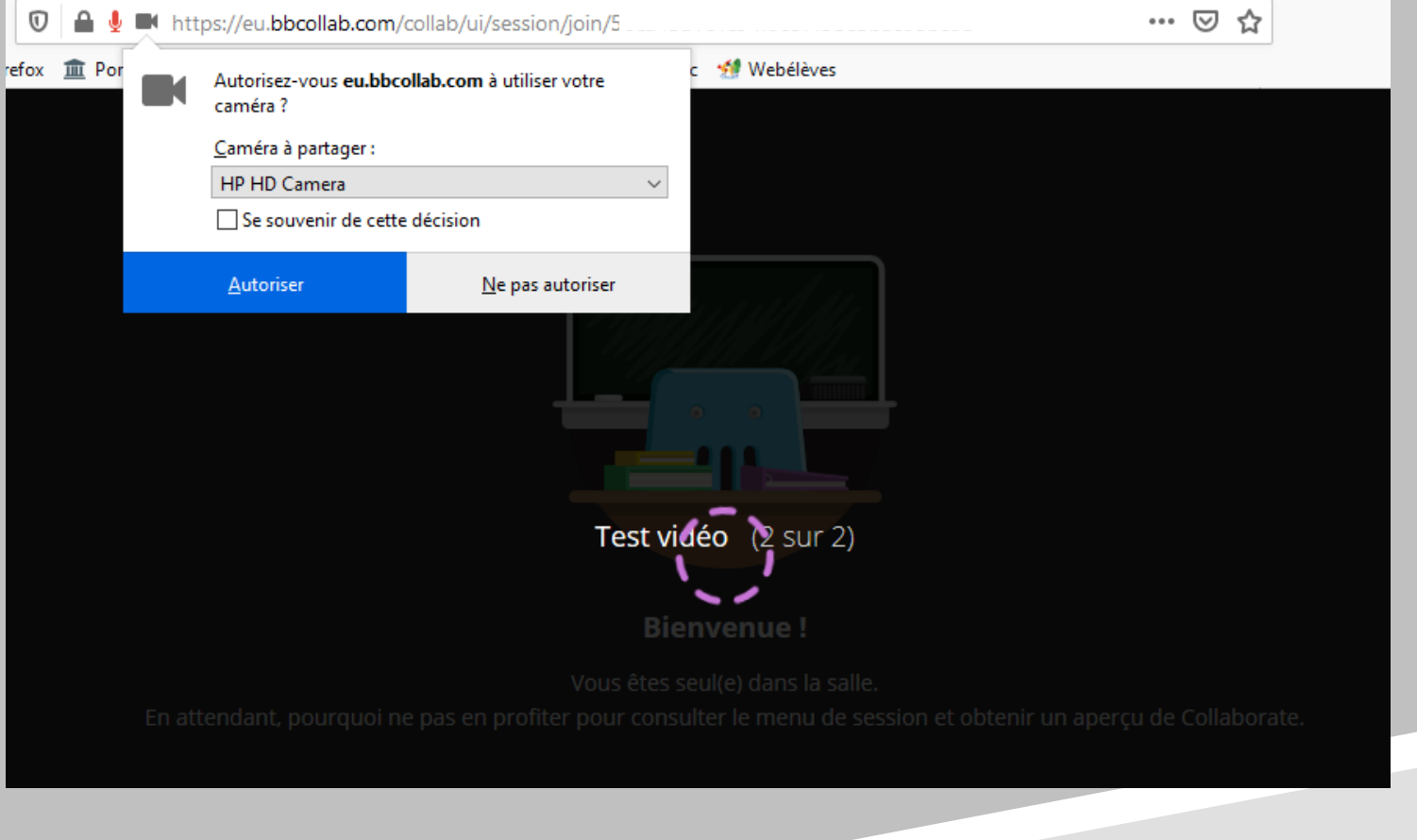

## Autoriser la webcam

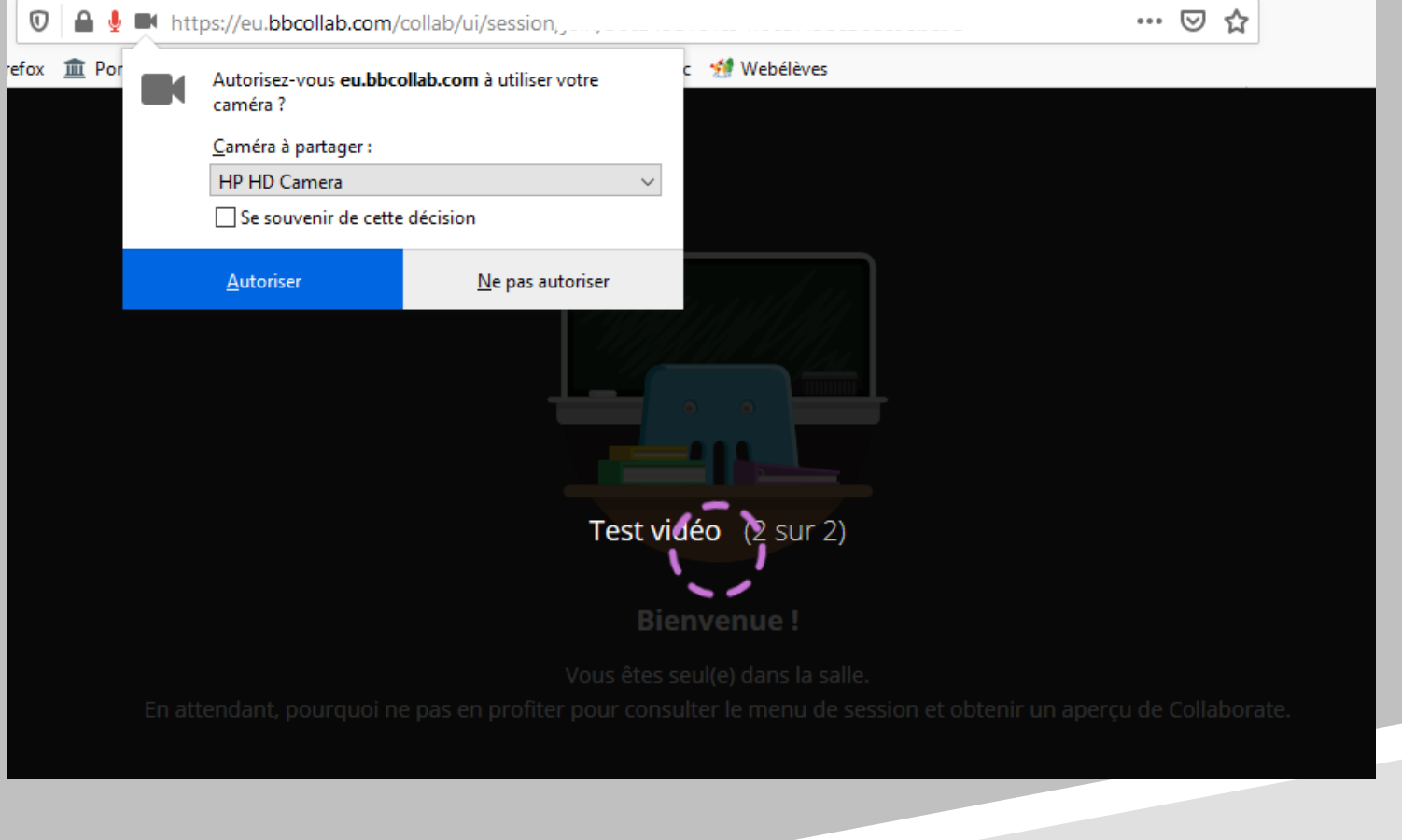

## **Présentation des outils**

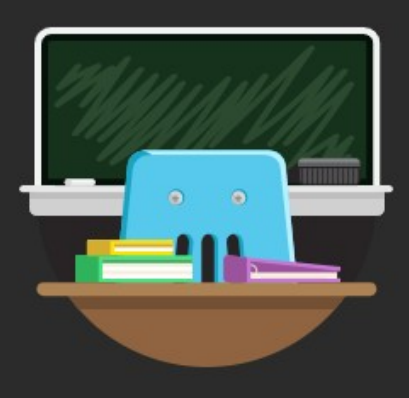

**Bienvenue!** 

Vous êtes seul(e) dans la salle. Lancez-vous ! Chargez votre contenu et vérifiez vos paramètres audio.

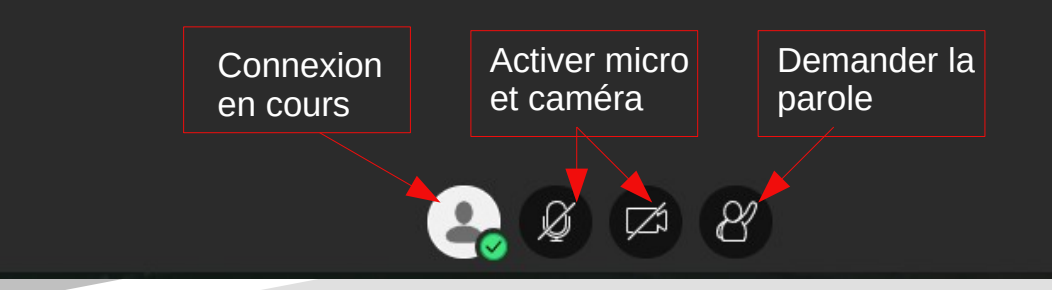

### **Interface professeur**

Présentation des outils et des paramètres

8

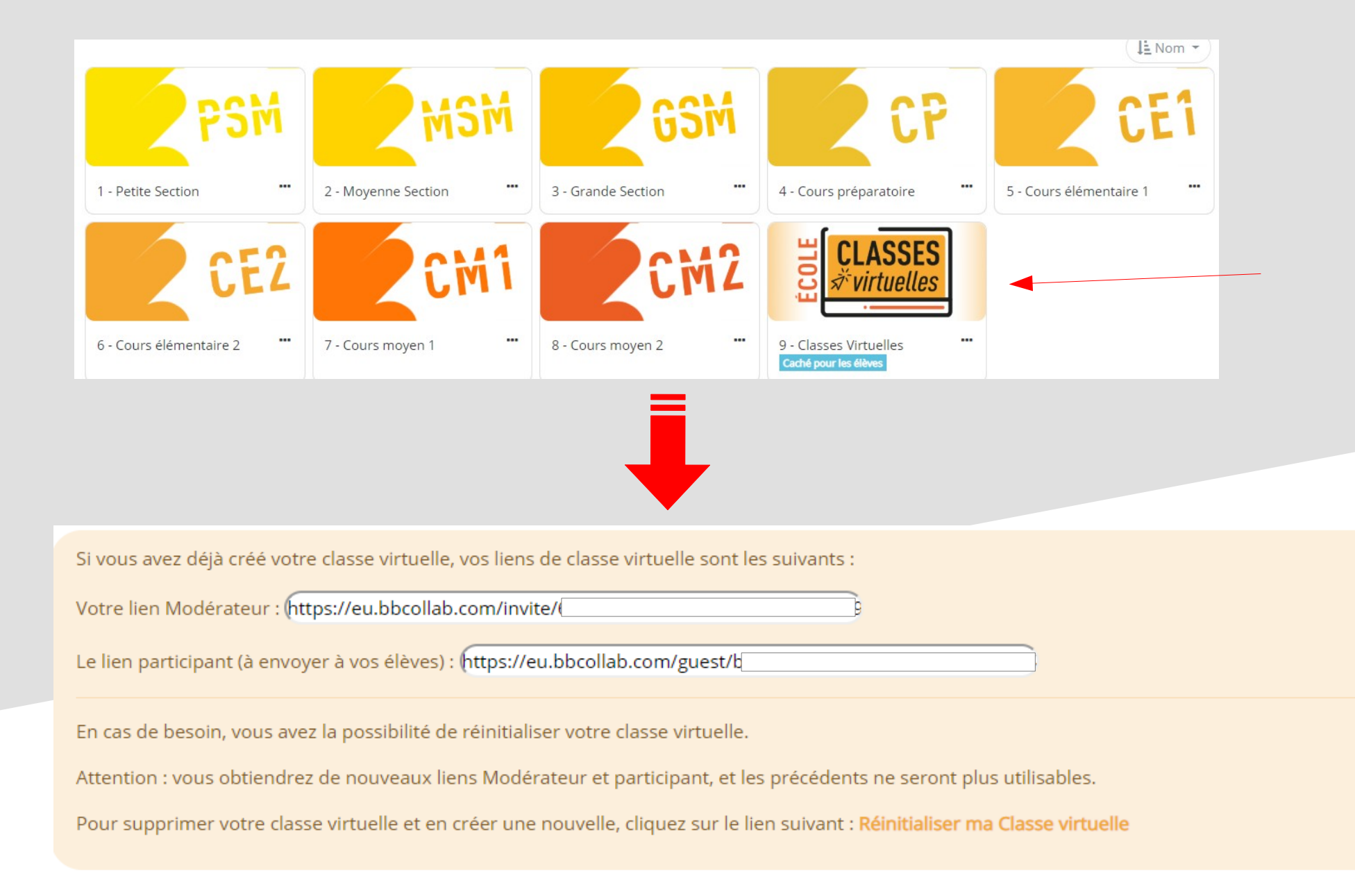

 $9$ 

### **Accéder aux paramètres et outils**

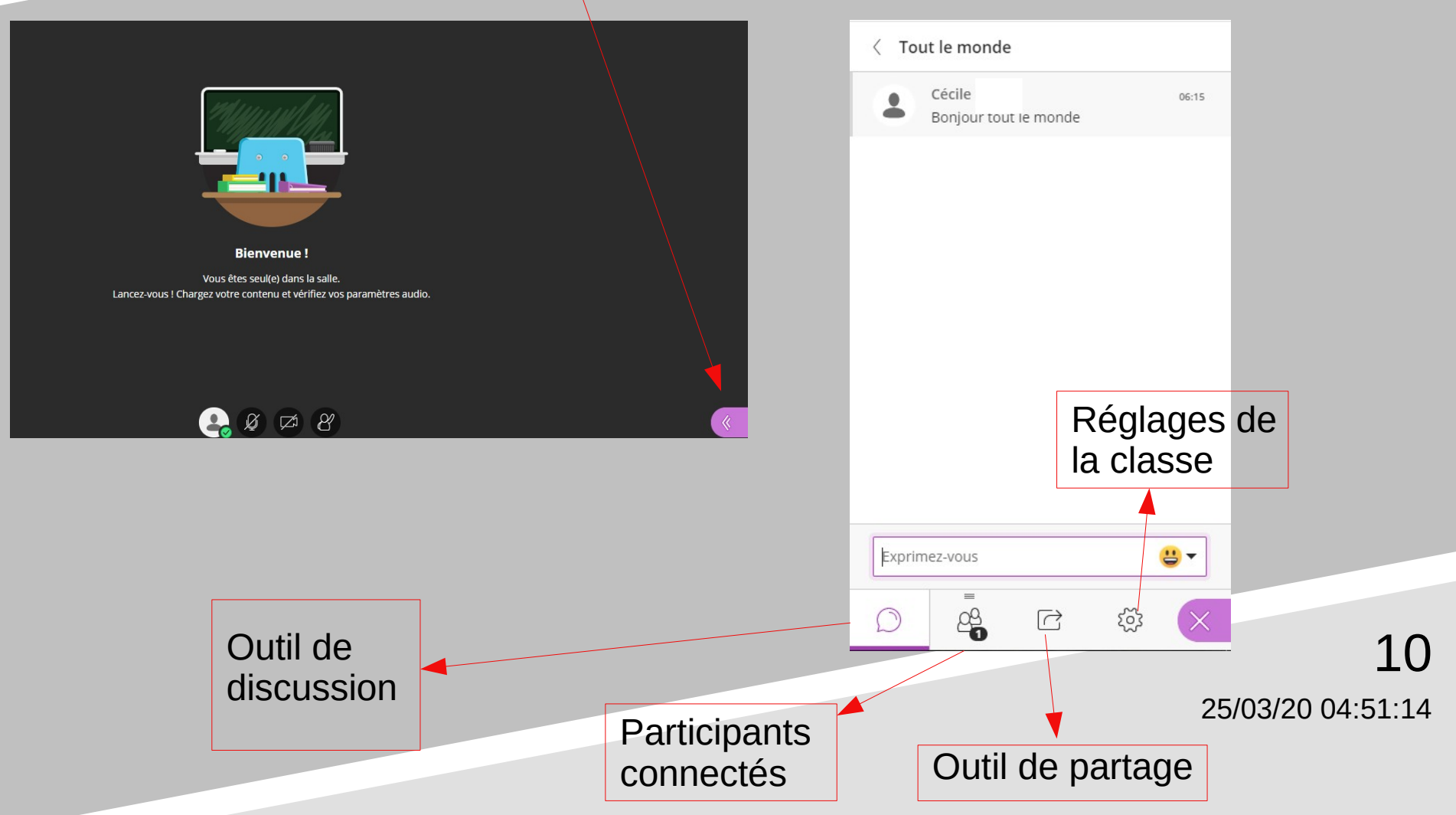

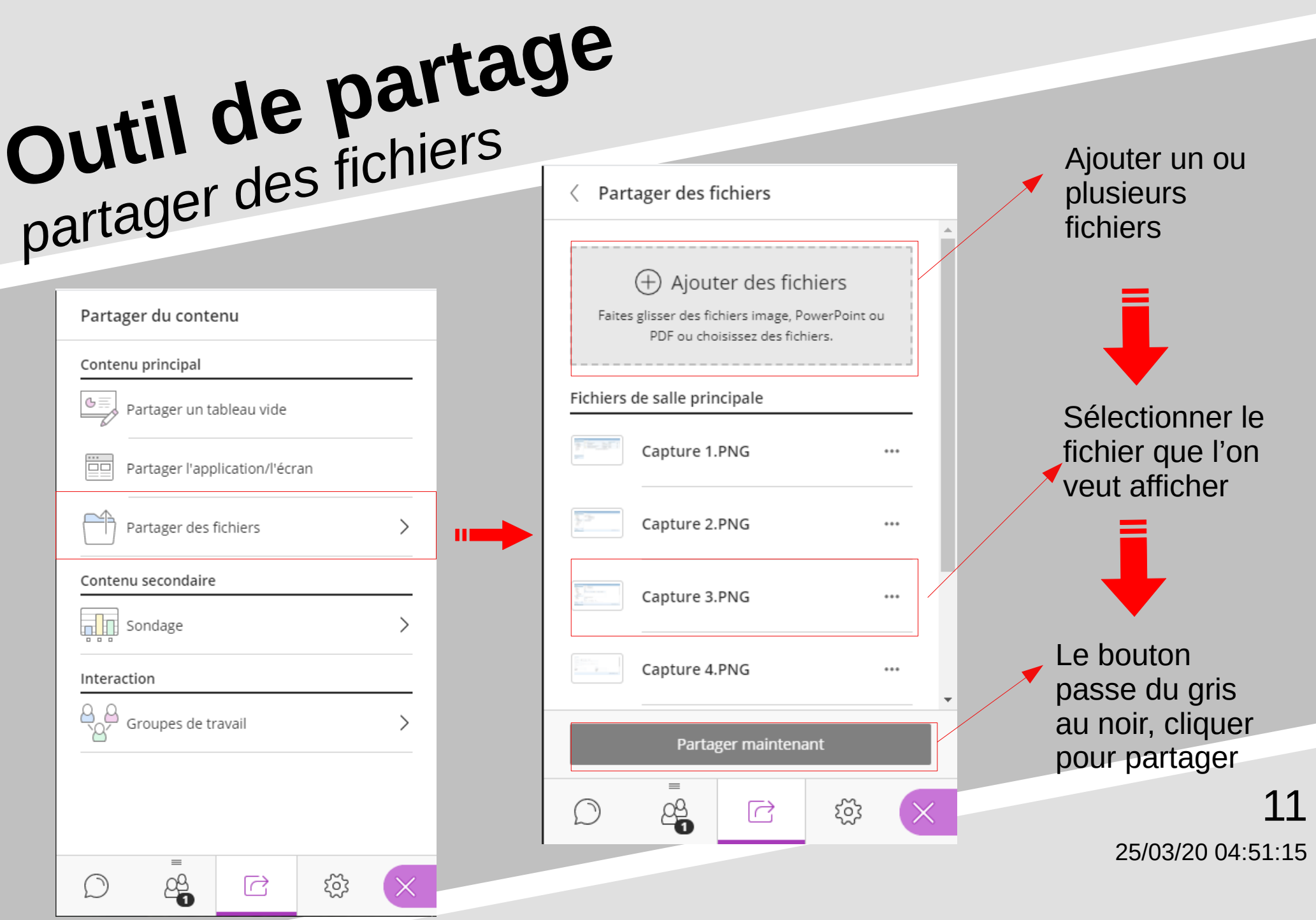

### **Outil de partage** *partager l'écran*

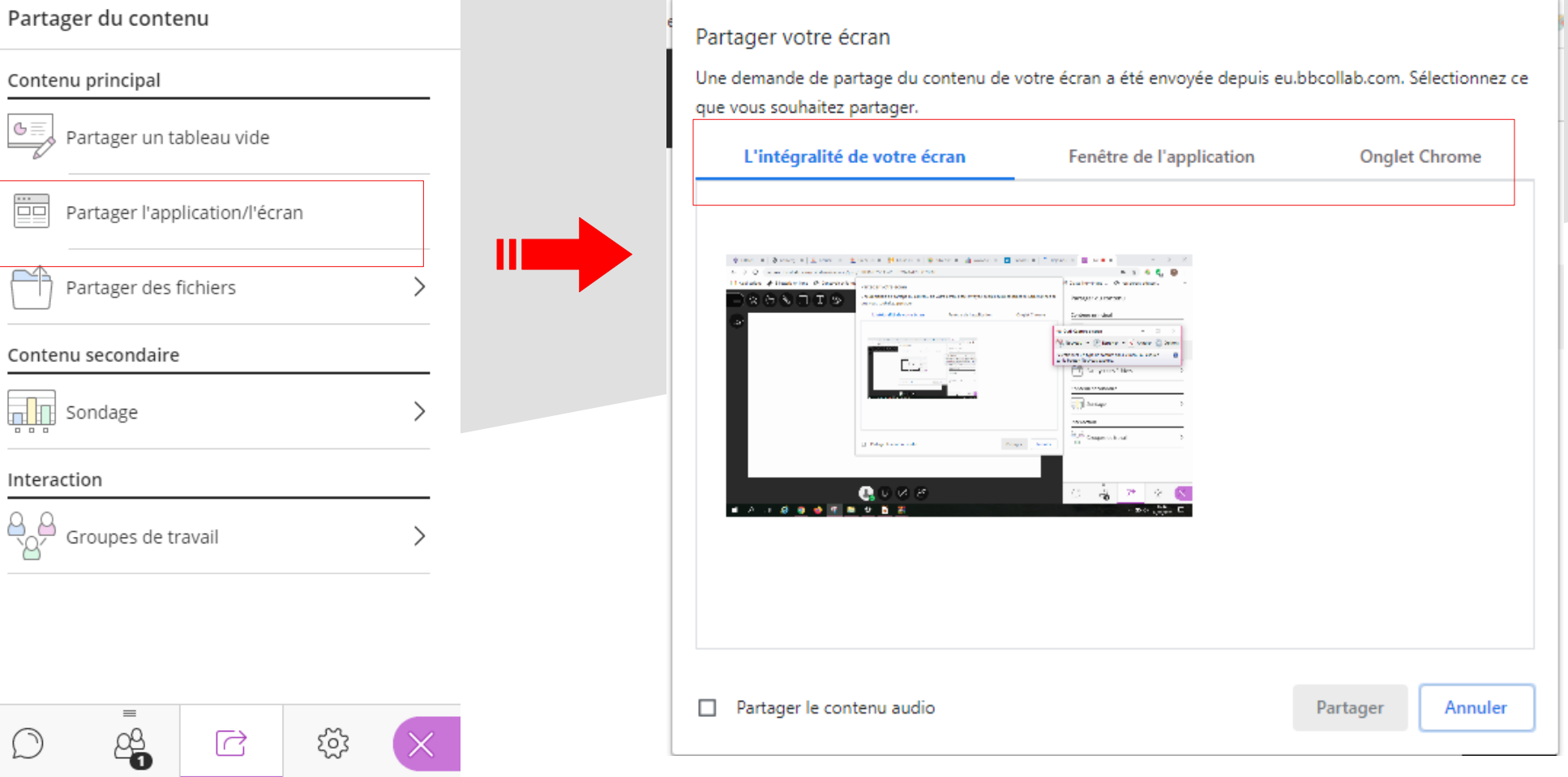

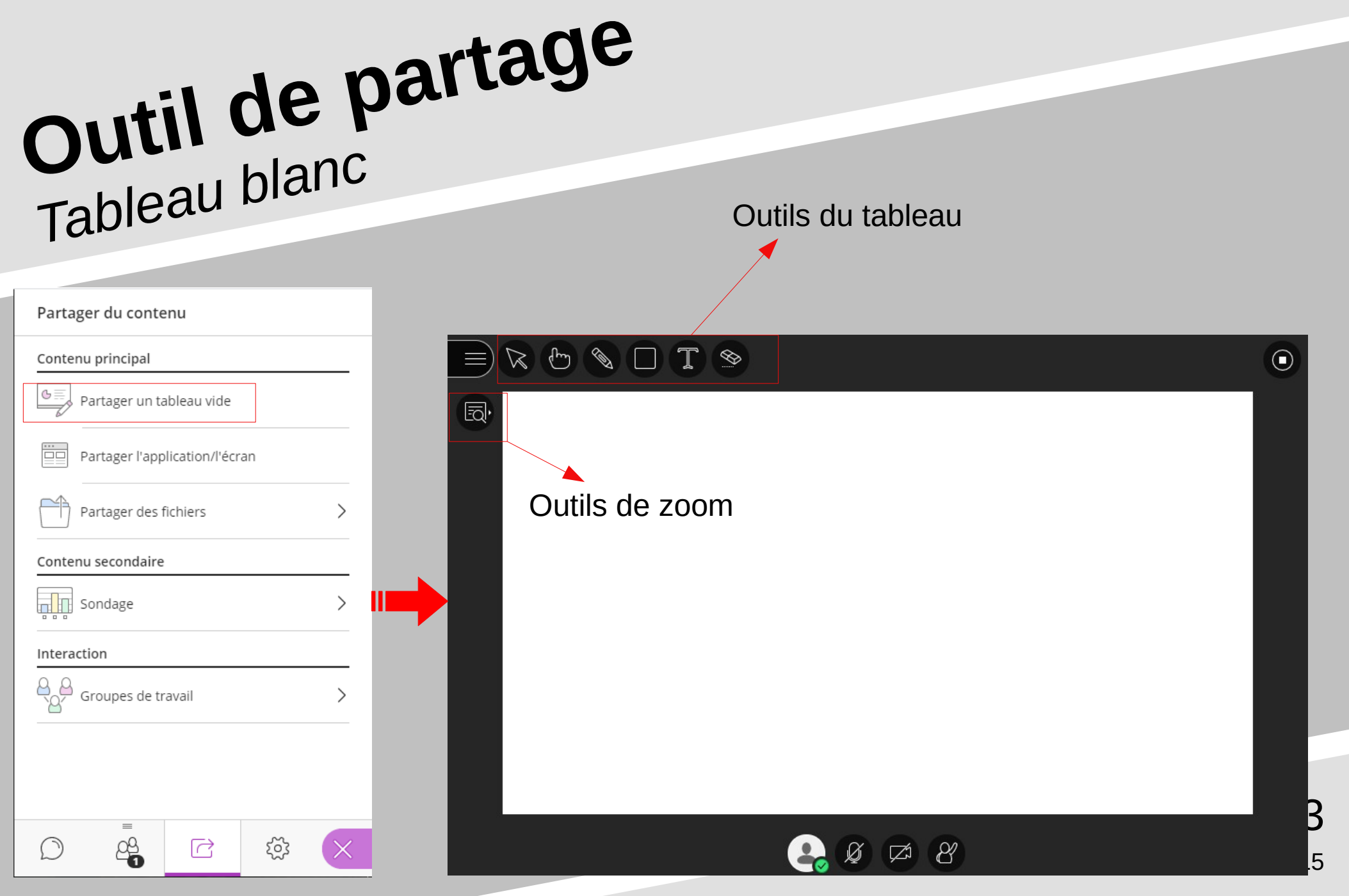

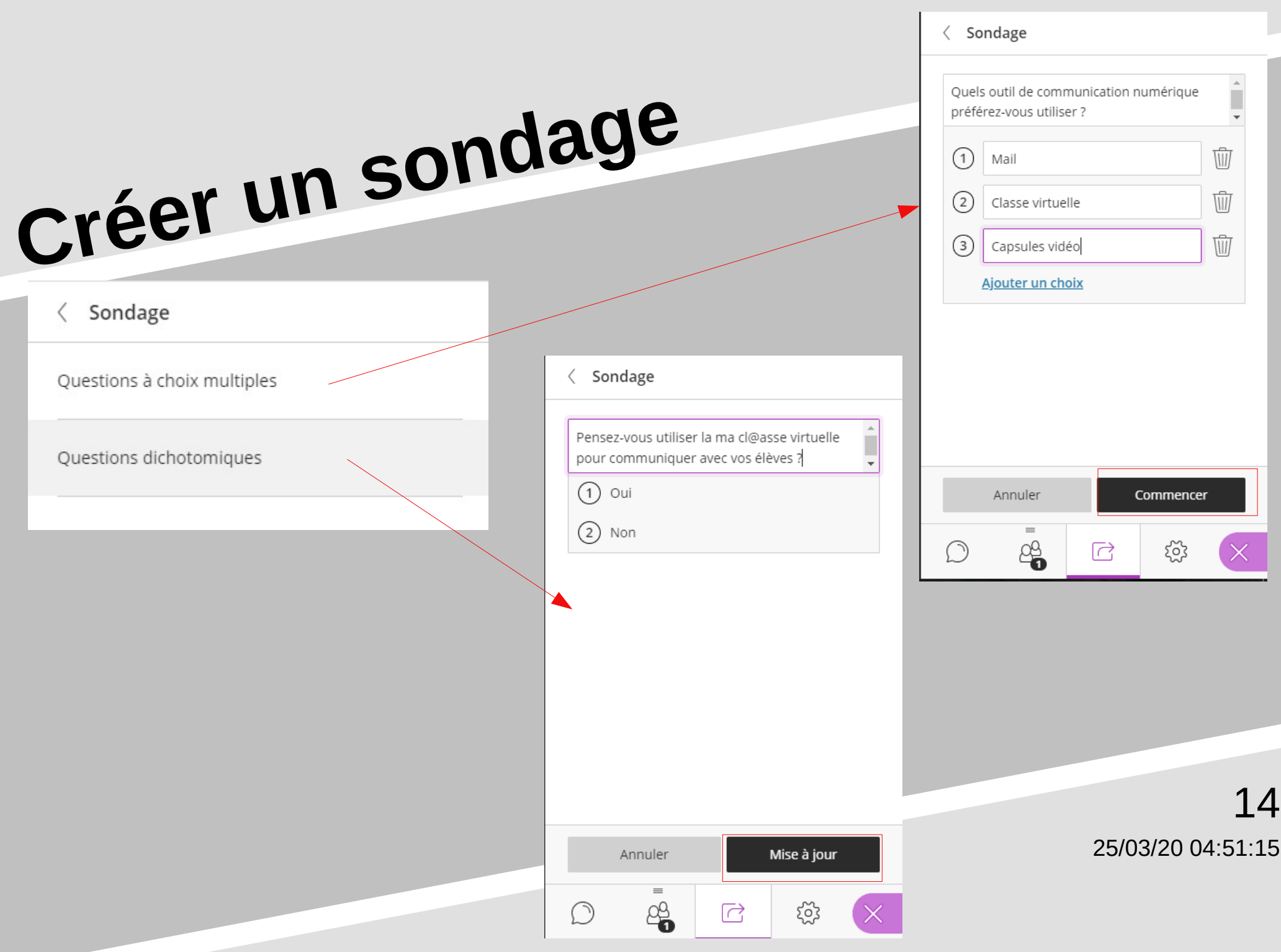

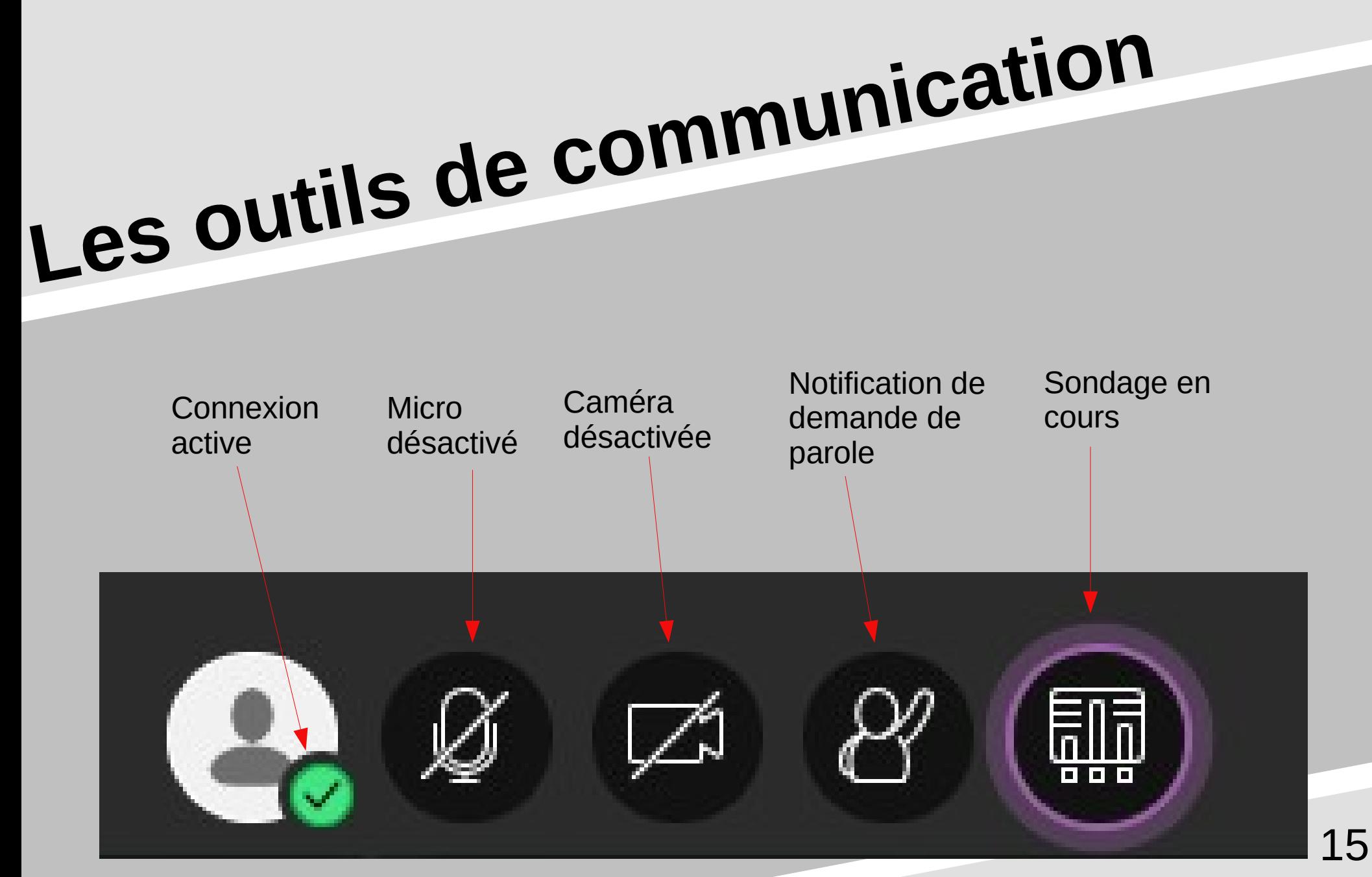

# Régler les paramètres

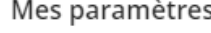

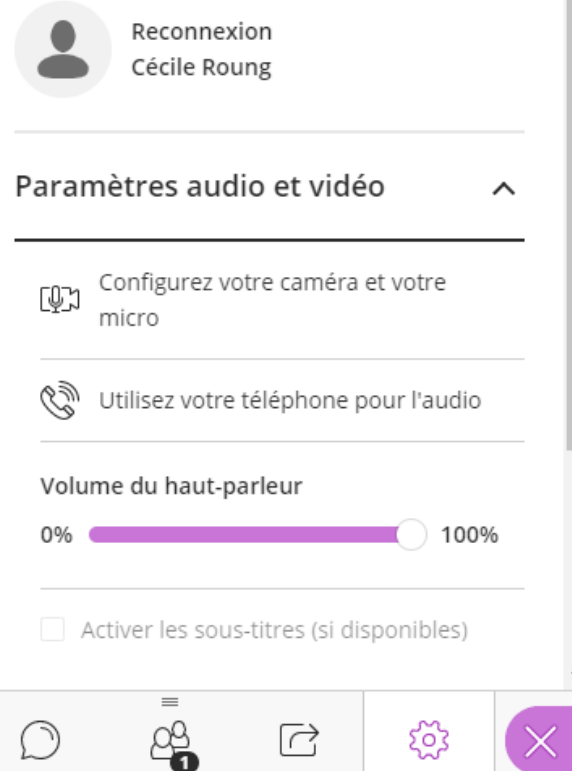

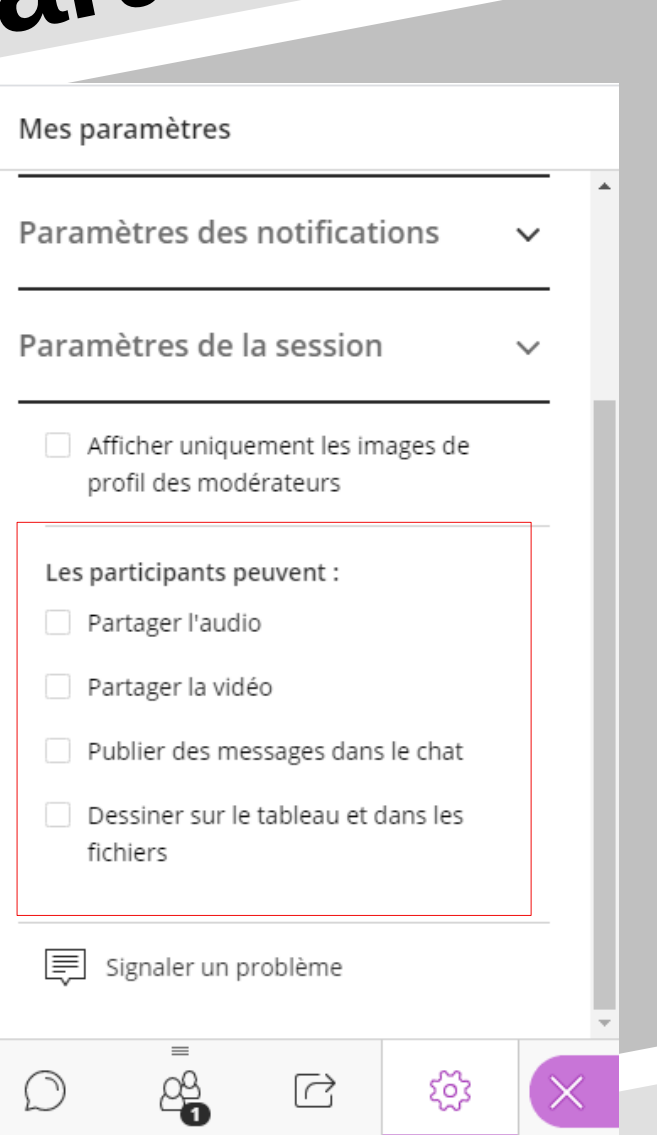

Mes paramètres Paramètres des notifications  $\sim$ Une personne a rejoint ou a quitté le groupe de travail ou la session Notification pop-up Collaborate  $\prec$ Notification audio Notification pop-up de navigateur Une personne publie un message dans le Chat Notification pop-up Collaborate  $\prec$ Notification audio Notification pop-up de navigateur Sous-titrage disponible V Notification pop-up Collaborate Une personne demande la parole Notification pop-up Collaborate  $\mathcal{A}$ Notification audio  $\mathcal{L}$ Notification pop-up de navigateur n.

### Autres fonctions

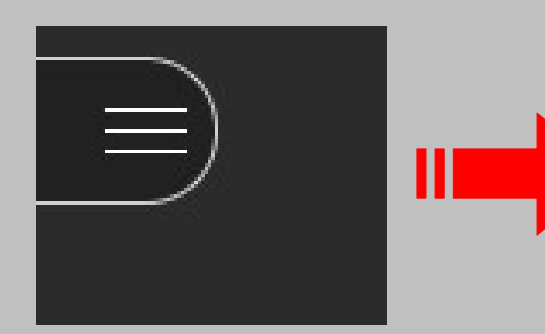

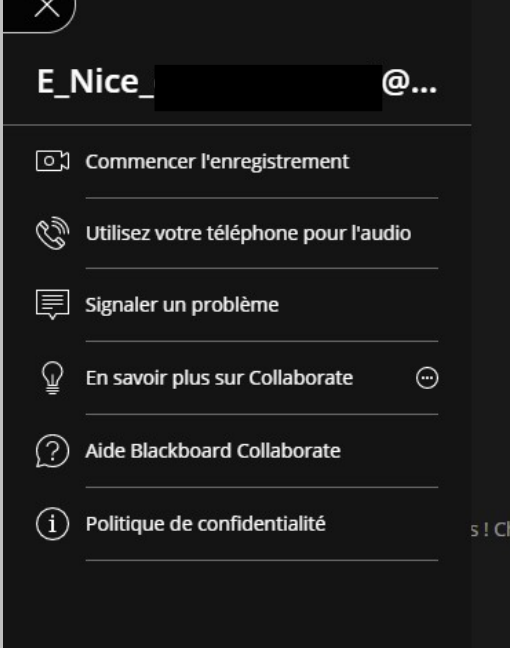

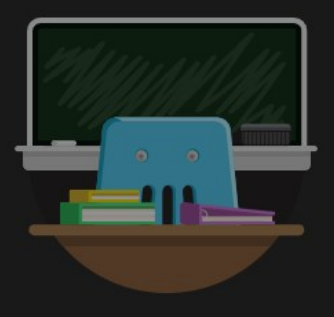

### **Bienvenue!**

Vous êtes seul(e) dans la salle. argez votre contenu et vérifiez vos paramètres audio.

 $\begin{bmatrix} 1 \\ 1 \end{bmatrix}$  Quitter la session

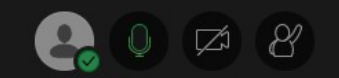